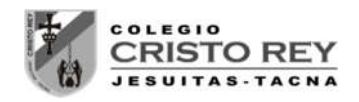

# **LABORATORIO 01 – CUARTO AÑO**

# **LEY DE GRAVITACION UNIVERSAL**

## 1. **OBJETIVOS**

- a) Aprender a utilizar el péndulo de torsión.
- b) Estudiar como varía la fuerza gravitatoria con la masa.
- c) Estudiar como varía la fuerza gravitatoria con la distancia entre las masas.

### 2. **FUNDAMENTOS TEÓRICOS**

Puedes encontrar información en las siguientes páginas:

http://redescolar.ilce.edu.mx/redescolar/act\_permanentes/conciencia/fisica/newton/nw8.htm http://www.astromia.com/astronomia/gravita.htm http://www.basculasbalanzas.com/tipos/balanza-torsion.html

#### 3. **MATERIAL Y PROCEDIMIENTO**

- $\triangleright$  péndulo de torsión
- $\triangleright$  linterna láser
- $\triangleright$  espejo escala graduada
- $\ge$  juego de masas (1 a 10 kg)
- $\triangleright$  cinta métrica

Mediante las flechas podemos modificar el valor de la masa.

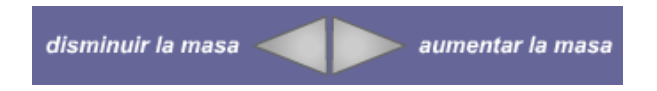

Podemos arrastrar la esfera que representa la masa, por la regla para determinar qué tan cerca estarán las dos masas, la de prueba y la mía.

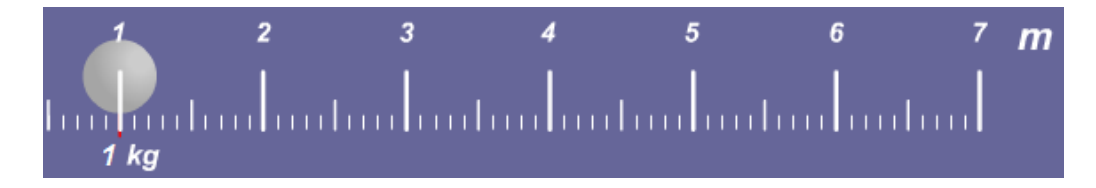

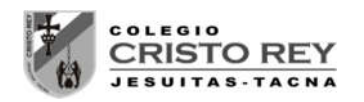

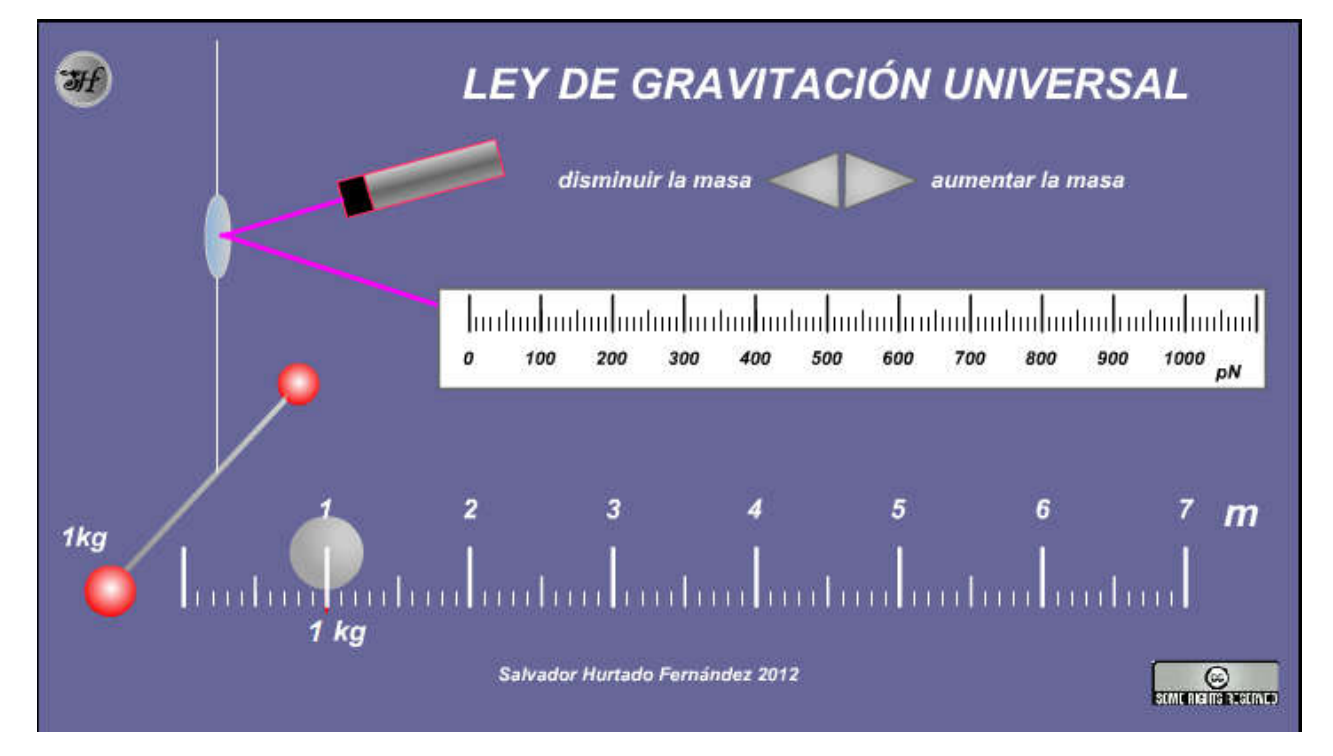

## 4. **ACTIVIDADES**

#### **LEY DE GRAVITACION UNIVERSAL**

a) Sitúa la masa a 1 m de distancia.

Ve variando el valor de la masa y completa la tabla:

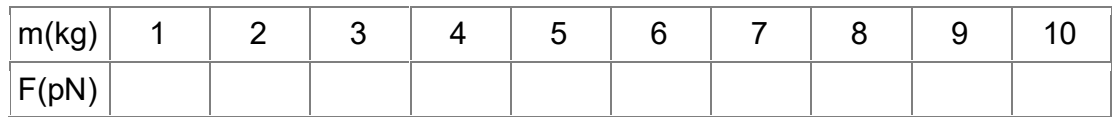

- Representa los resultados en una gráfica. ¿Cómo varía la fuerza gravitatoria con la masa?
- A partir de la pendiente de la gráfica determina el valor de la constante de gravitación universal G. Recuerda que 1pN=10-12 N
- b) Usando la masa de 10 kg ve variando la posición y completa la tabla:

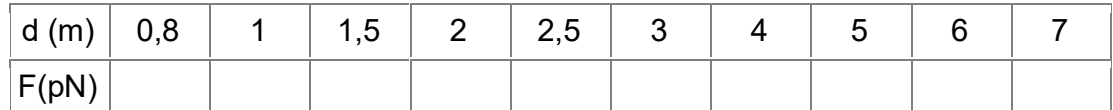

Mgr. Luis Amaro Villanueva Tapia -2-

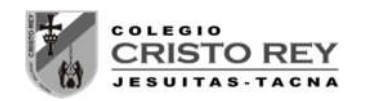

- Representa los resultados en una gráfica. ¿Qué conclusiones obtienes?
- Representa en una gráfica la fuerza gravitatoria frente a al inverso del cuadrado de la distancia:

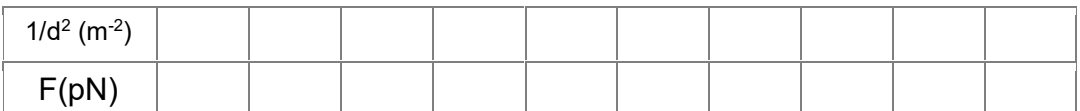

¿Qué conclusión obtienes?

### 5. **PRESENTACION**

Se debe entregar al finalizar la presente sesión un pre-informe conteniendo los datos generados en las simulaciones, tabulaciones y gráficas iniciales en forma digital al correo del docente **luamvita@hotmail.com**.

Se deberá entregar los informes solicitados impresos en la siguiente sesión de clases.

**NOTA**.- Para ingresar a la simulación seguir los siguientes pasos:

- Ingresar a la página del docente: **lavt-ecis.ucoz.com**
- En el panel derecho seleccionar el menú **[E-LEARNING ],** si observa una flechita al costado del menú no hacer clic en él, ya que se desplegará un nuevo menú.
- $\triangleright$  Del nuevo menú desplegado, se observan varios menús (con flechas), entre ellos ponerse encima del menú **[CRISTO REY ],** observa que nuevamente se abrió un conjunto de opciones.
- Colocarse encima de **[CCR Cuarto Sec**  ] y observará las opciones a hacer clic**,** haga **clic** en la opción **[CCR 4S Laboratorios]** y desplazarse en la página central sobre los laboratorios realizados en el segundo bimestre () "**LABORATORIO 01 – LEY DE GRAVITACION UNIVERSAL**".
- Empiece la simulación con la ayuda del docente.

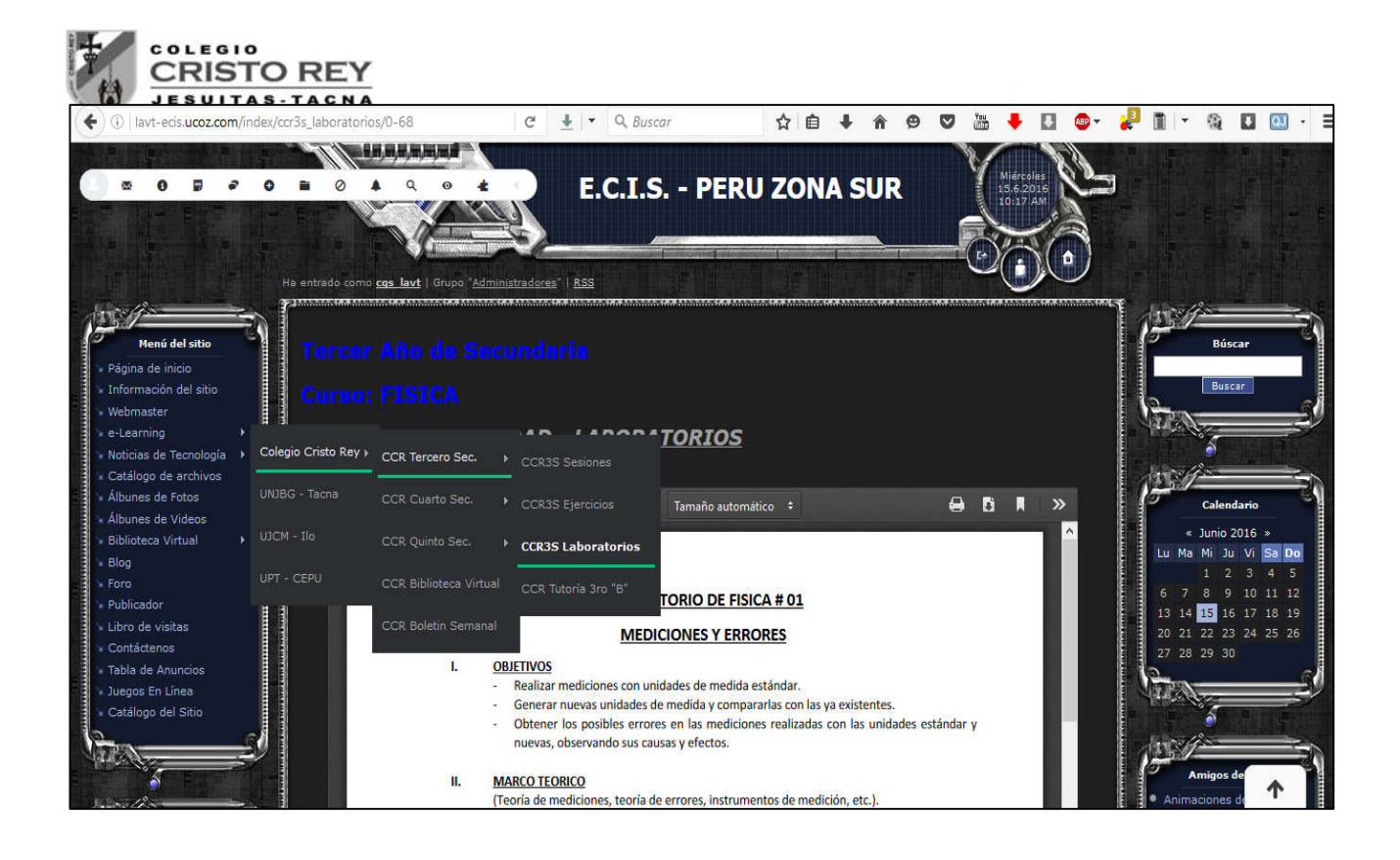